<span id="page-0-0"></span>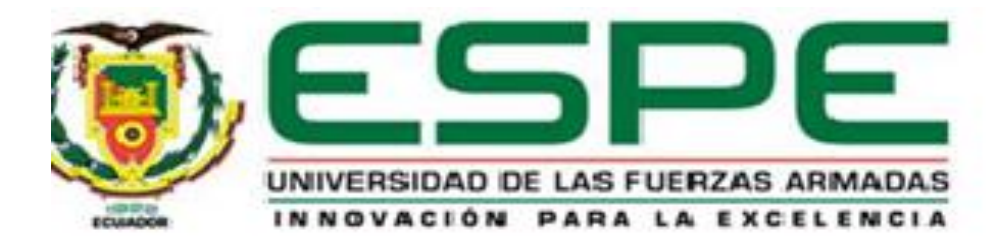

# **Implementación de una máquina automática mediante un control on/off, para clasificación de tomates riñón dependiendo de su tamaño en el invernadero del señor Carlos Achachi en la parroquia Izamba.**

Achachi Chicaiza, Jonathan Alexander

Departamento de Eléctrica y Electrónica

Carrera de Tecnología en Electrónica mención Instrumentación & Aviónica

Monografía, previo a la obtención del título de Tecnóloga en Electrónica mención Instrumentación y Aviónica

Ing. Ávila Villacís, Adrián Alejandro

Latacunga

15 de marzo de 2021

<span id="page-1-0"></span>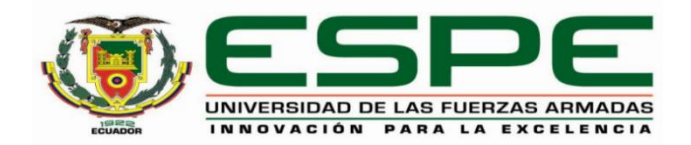

# **DEPARTAMENTO DE ELÉCTRICA Y ELECTRÓNICA CARRERA DE ELECTRONICA MENCIÓN INSTRUMENTACIÓN Y AVIÓNICA**

### **CERTIFICACIÓN**

Certifico que la monografía, "**Implementación de una máquina automática mediante un control on/off para clasificación de tomates riñón dependiendo de su tamaño en el invernadero del señor Carlos Achachi en la parroquia Izamba**." fue realizado por el señor **Achachi Chicaiza, Jonathan Alexander** la cual ha sido revisada y analizada en su totalidad por la herramienta de verificación de similitud de contenido; por lo tanto cumple con los requisitos legales, teóricos, científicos, técnicos y metodológicos establecidos por la Universidad de las Fuerzas Armadas ESPE, razón por la cual me permito acreditar y autorizar para que lo sustente públicamente.

Latacunga, 15 de marzo de 2021

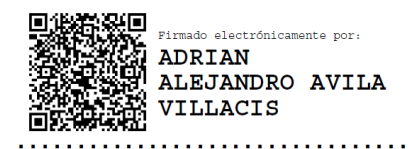

**Ávila Villacís Adrián Alejandro**

C.C.: 0502399120

#### **Reporte de verificación**

<span id="page-2-0"></span>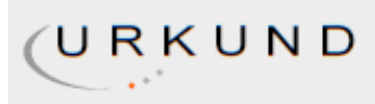

# **Urkund Analysis Result**

**Analysed Document:** MONOGRAFIA-ACHACHI JONATHAN-FINAL.pdf (D98467788) Submitted: 3/16/2021 12:41:00 AM **Submitted By:** jaachachi@espe.edu.ec Significance: 7%

Sources included in the report:

https://es.wikipedia.org/wiki/Motor\_de\_corriente\_alterna#/media/Archivo:Ac-elektromotorrobuster-asynchronmotor.jpg https://www.electricasas.com/contactores/ https://www.xataka.com/basics/que-arduino-como-funciona-que-puedes-hacer-uno http://mecanotecnia.blogspot.com/2009/03/control-de-velocidad-de-motores-de.html https://www.casasauza.com/procesos-tequila-sauza/automatizacion-agricultura https://www.hubor-proteus.com/proteus-pcb/proteus-pcb/2-proteus.html https://windtux.com/cade-simu-programa-esquema-electrico/ https://softwareparatodo.com/proteus-software/ https://docplayer.es/89566747-Facultad-de-ciencia-e-ingenierias-departamento-de-tecnologiatrabajo-de-seminario-de-graduacion-para-optar-al-titulo-de-ingeniero-en-electronica-tema.html

Instances where selected sources appear:

 $12$ 

Ávila Villacís, Adrián Alejandro C.I: 0502399140 **DIRECTOR DE PROYECTO** 

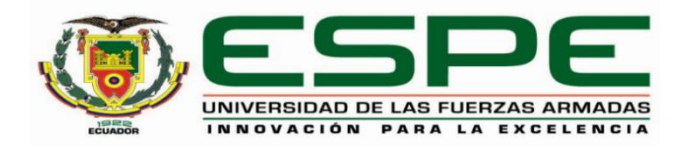

# <span id="page-3-0"></span>**DEPARTAMENTO DE ELÉCTRICA Y ELECTRÓNICA CARRERA DE ELECTRONICA MENCIÓN INSTRUMENTACIÓN Y AVIÓNICA**

### **RESPONSABILIDAD DE AUTORÍA**

Yo, **Achachi Chicaiza, Jonathan Alexander,** con cédula de ciudadanía n° 1805462486, declaro que el contenido, ideas y criterios de la monografía**: "Implementación de una máquina automática mediante un control on/off para clasificación de tomates riñón dependiendo de su tamaño en el invernadero del señor Carlos Achachi en la parroquia Izamba"** es de mi autoría y responsabilidad, cumpliendo con los requisitos legales, teóricos, científicos, técnicos, y metodológicos establecidos por la Universidad de las Fuerzas Armadas ESPE, respetando los derechos intelectuales de terceros y referenciando las citas bibliográficas.

**Latacunga, 15 de marzo de 2021**

 $\sqrt{2}$ 

**Achachi Chicaiza Jonathan Alexander** C.C.: 185462486

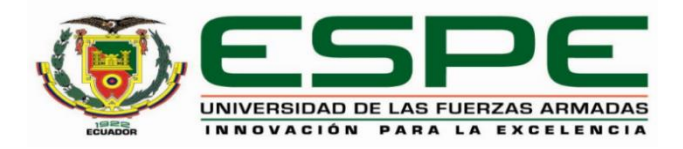

# <span id="page-4-0"></span>**DEPARTAMENTO DE ELÉCTRICA Y ELECTRÓNICA CARRERA DE ELECTRONICA MENCIÓN INSTRUMENTACIÓN Y AVIÓNICA**

# **AUTORIZACIÓN DE PUBLICACIÓN**

Yo **Achachi Chicaiza, Jonathan Alexander** autorizo a la Universidad de las Fuerzas Armadas ESPE publicar la monografía: **"Implementación de una máquina automática mediante un control on/off para clasificación de tomates riñón dependiendo de su tamaño en el invernadero del señor Carlos Achachi en la parroquia Izamba"** en el Repositorio Institucional, cuyo contenido, ideas y criterios son de mi responsabilidad.

**Latacunga, 15 de marzo de 2021**

 $\sqrt{2}$ 

**Achachi Chicaiza Jonathan Alexander**

C.C.: 185462486

### <span id="page-5-0"></span>**Dedicatoria**

Brindo con y amor, el presente trabajo a mi familia, quienes han sido un pilar fundamental durante

el proceso de mi formación personal y profesional.

A mis padres quienes a pesar de las dificultades

me brindaron su apoyo incondicional para

poder continuar hasta el final y lograr cumplir

mis metas y objetivos.

**Jonathan Alexander Achachi Chicaiza**

## <span id="page-6-0"></span>**Agradecimiento**

Gratifico a dios por el regalo de la vida y salud,

a mis padres por su apoyo y cariño en todo

momento y en especial cuando más la necesito,

a mi padre por ser un ejemplo de vida a seguir

A mis profesores, y compañeros quienes

me acompañaron a lo largo de mi

formación profesional.

**Jonathan Alexander Achachi Chicaiza**

### <span id="page-7-0"></span>Tabla de contenidos

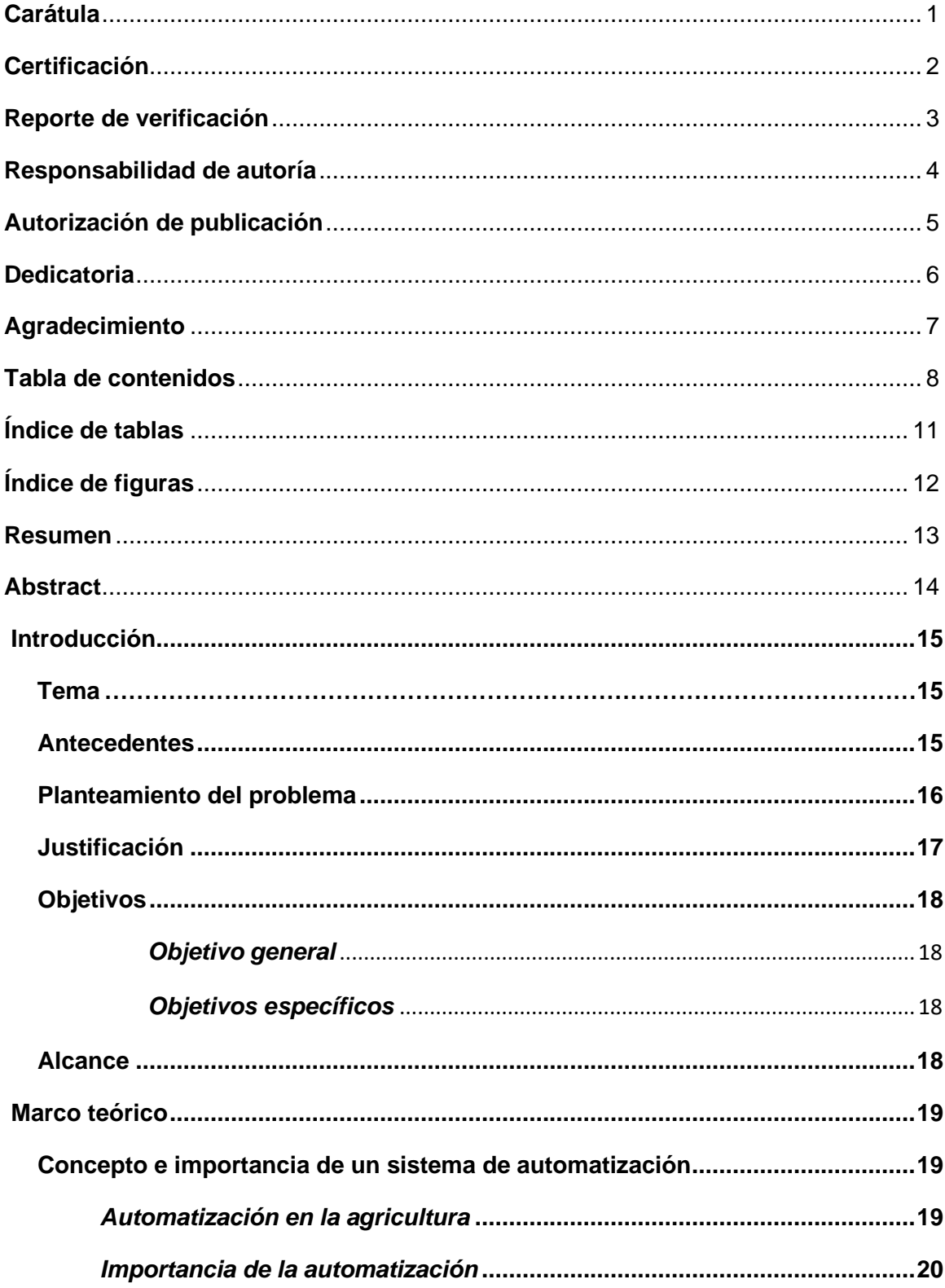

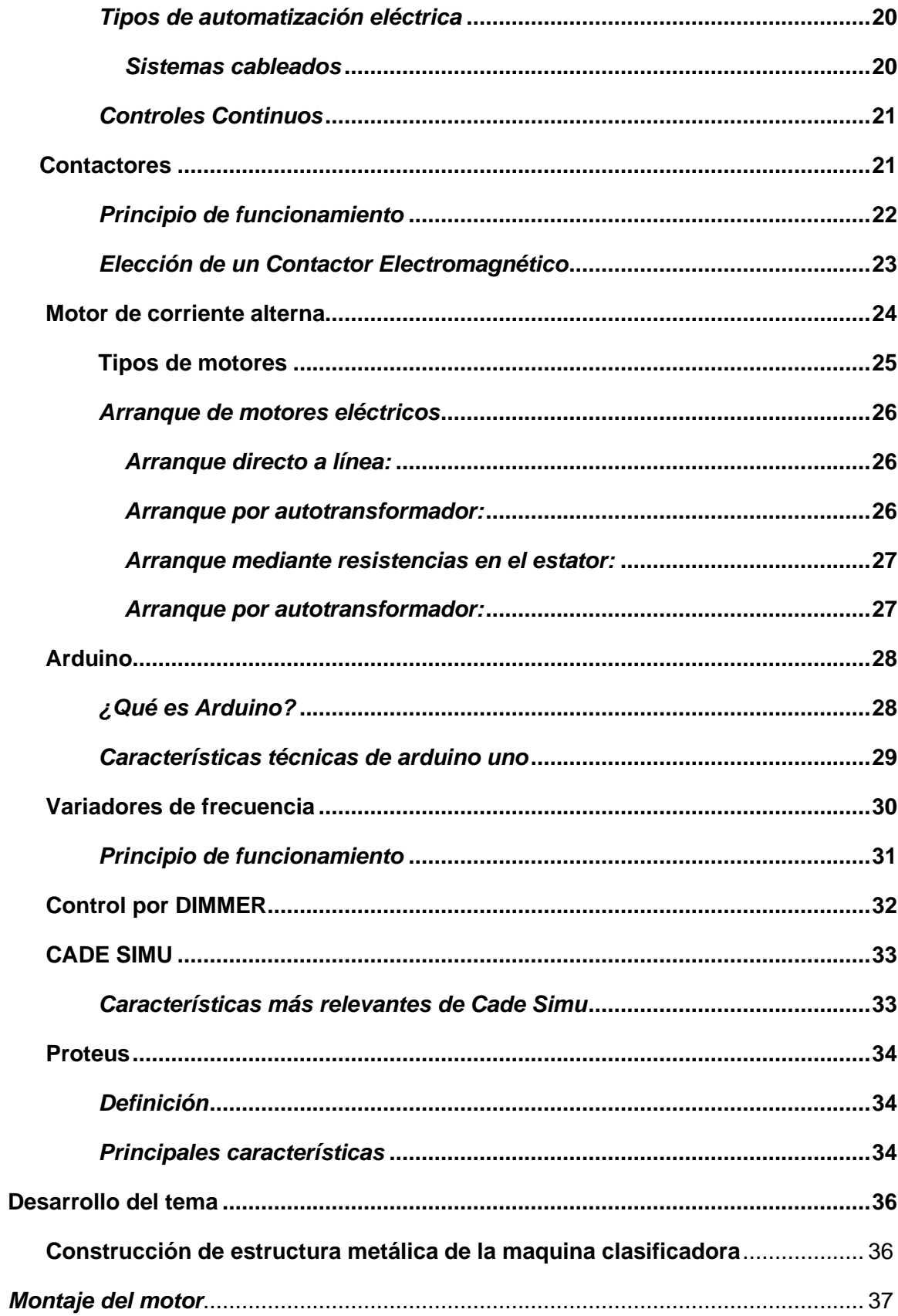

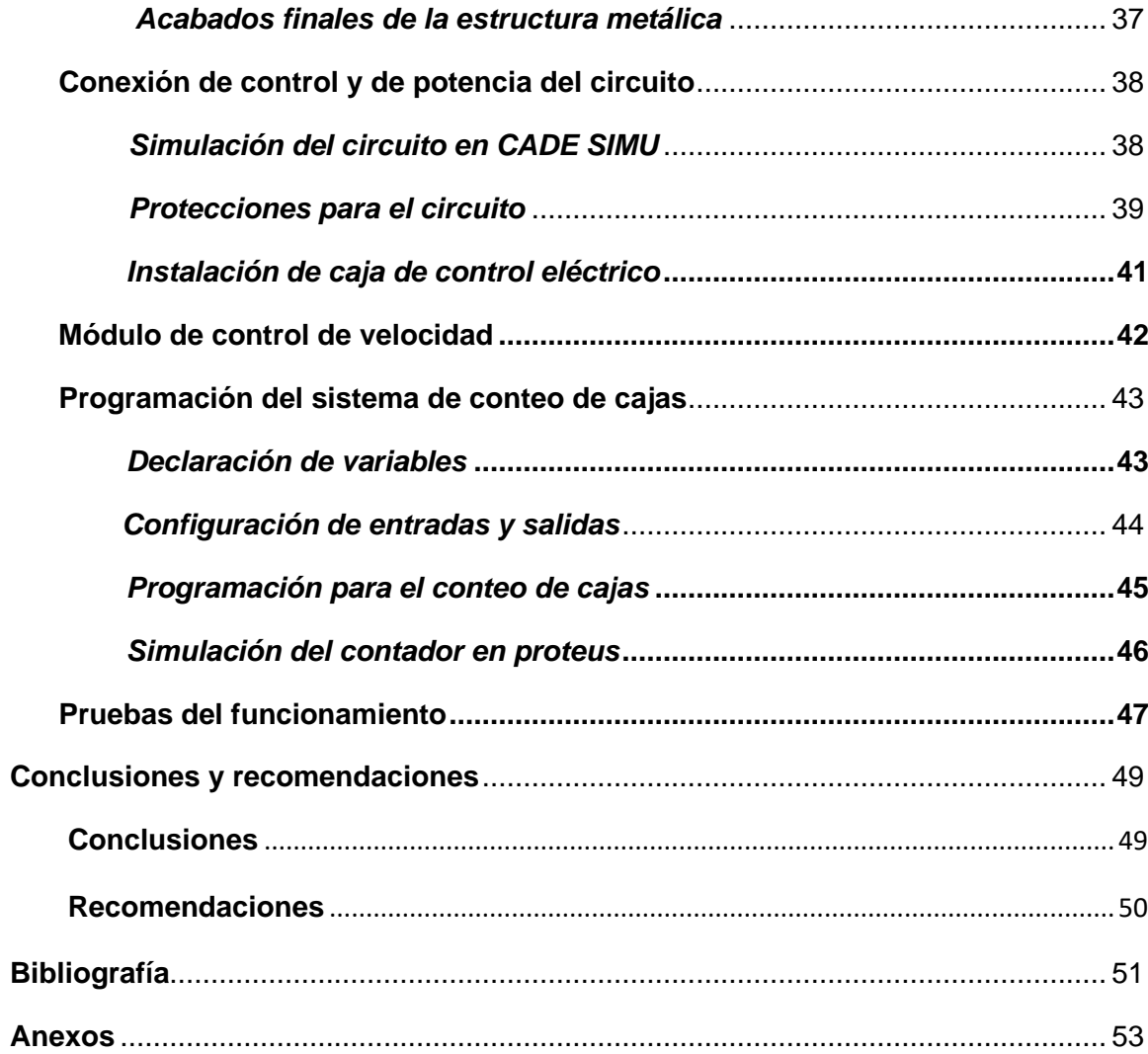

# <span id="page-10-0"></span>**Índice de tablas**

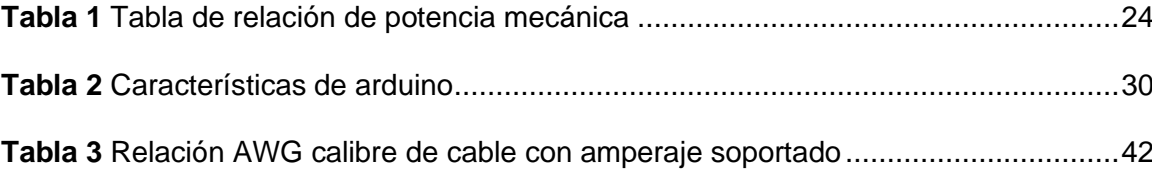

# <span id="page-11-0"></span>**Índice de figuras**

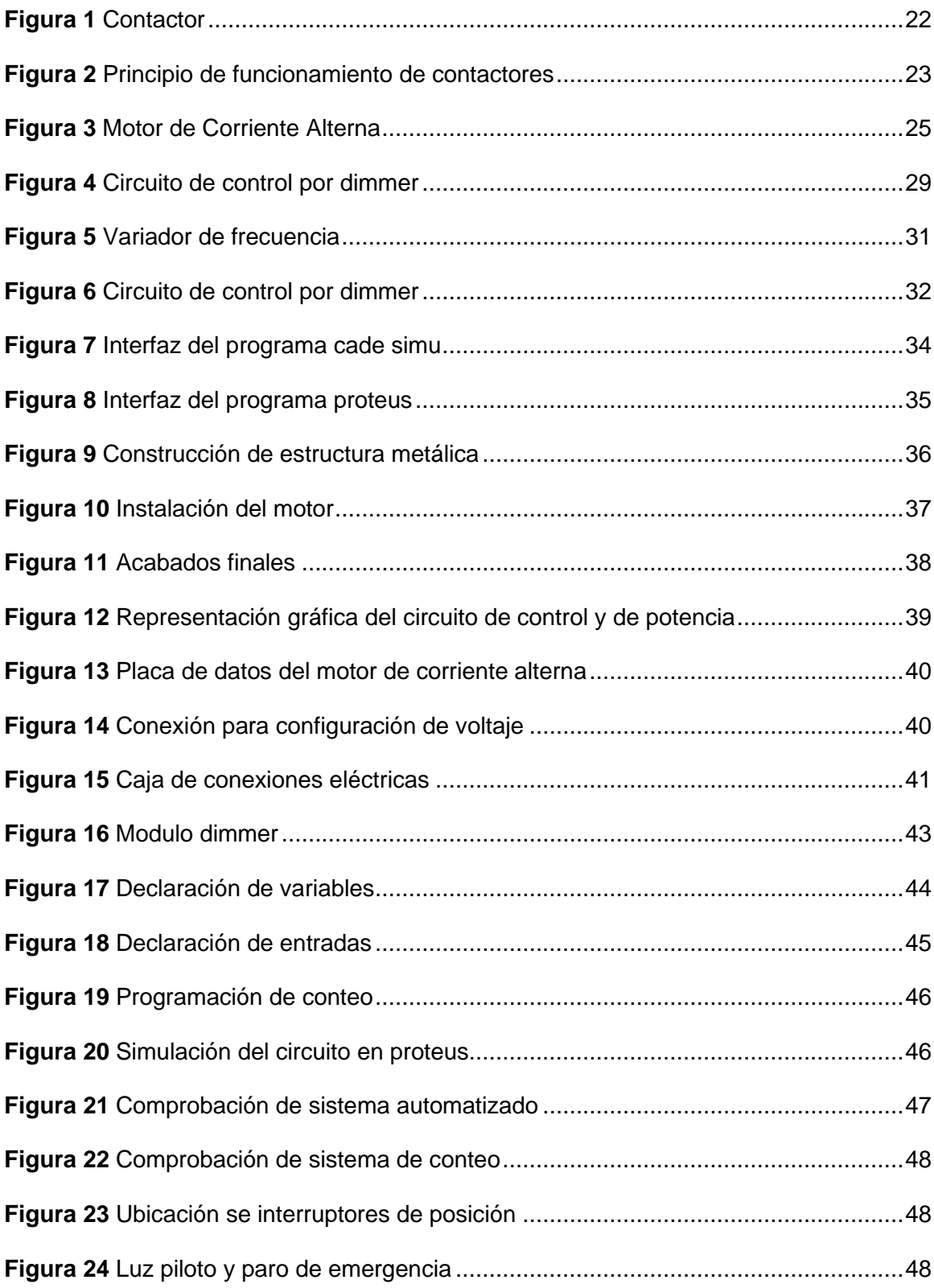

#### <span id="page-12-0"></span>**Resumen**

El proyecto técnico realizado se basa en la implementación de un control de encendido o apagado de un motor de corriente alterna por medio de contactores, el cual accionara algunos elementos móviles interconectados entre sí, que permitirán clasificar los tomates riñón dependiendo de su tamaño y colocarlos en distintas estaciones respectivamente. Actualmente la tarea de clasificación del tomate riñón se realiza de manera manual, lo cual genera que las horas de trabajo y cantidad de mano de obra se incrementen considerablemente, por consiguiente, es muy común que se presenten diferentes tipos de inconvenientes como, las lesiones en los trabajadores que realizan dicha actividad, por ello se ha propuesto una solución para eliminar todo este tipo de problemas. Además, con la utilización de Arduino se realizará el conteo de la cantidad de las cajas de cada tipo de tamaño, así como también el total de cajas existentes, y estos datos se podrán visualizar mediante un display LCD 16x4. En cada una de las estaciones de salida de producto se colocaron mini sensores de posición normalmente abiertos, los cuales detectaran la presencia o ausencia de cajas y enviaran una señal al Arduino, quien internamente realizara las operaciones necesarias con la información recibida y enviara los datos necesarios para poder visualizarlos.

Palabras Clave:

- **CONTACTOR**
- **DISPLAY LCD**
- **ARDUINO**
- **MOTOR DE CORRIENTE ALTERNA**

#### <span id="page-13-0"></span>**Abstract**

The technical project carried out is based on the implementation of an on or off control of an alternating current motor by means of contactors, which will activate some interconnected mobile elements, which will allow to classify kidney tomatoes depending on their size and place them in different stations respectively. Currently, the task of classifying kidney tomato is carried out manually, which generates that the hours of work and amount of labor increase considerably, therefore, it is very common that different types of inconveniences occur, such as injuries in the workers who carry out this activity, for this reason a solution has been proposed to eliminate all these types of problems. In addition, with the use of Arduino, the number of boxes of each type of size will be counted, as well as the total number of existing boxes, and this data can be displayed by means of a 16x4 LCD display. In each of the product output stations, mini normally open position sensors were placed, which will detect the presence or absence of boxes and send a signal to the Arduino, which will internally perform the necessary operations with the information received and send the necessary data. to be able to view them.

#### Keywords

- **CONTACTOR**
- **DISPLAY LCD**
- **ARDUINO**
- **ALTERNATING CURRENT MOTOR**

### **CAPÍTULO I**

#### **1. Introducción**

#### <span id="page-14-1"></span><span id="page-14-0"></span>**Tema**

Implementación de una máquina automática mediante un control on/off para clasificación de tomates riñón dependiendo de su tamaño en el invernadero del señor Carlos Achachi en la parroquia Izamba

### **1.1 Antecedentes**

<span id="page-14-2"></span>En la actualidad debido al incremento de sembríos de tomate, moradores de la parroquia Izamba han visto la necesidad de innovar, actualizar, optimizar, un sistema para clasificación de tomates riñón dependiendo de su tamaño, para poder brindar específicamente al invernadero del señor Carlos Achachi una manera más rápida y accesible de realizar dicha actividad, sin mencionar que ninguno de los productores del sector cuenta con este tipo de sistema.

Por la trascendencia del tema se han revisado trabajos investigativos como los que se exponen a continuación

• Tene López, Darwin Carlos; José Luis. (2017). Diseño y construcción de una máquina clasificadora de tomate riñón–variedad Daniela de 80 cartones de 23 [kg/h] de capacidad. Escuela Superior Politécnica de Chimborazo. Riobamba. Este trabajo investigativo utilizó una metodología para encontrar la mejor alternativa de solución, basados en un análisis previo, guiados en encuestas y un estudio de campo, así como también se investigaron las características del tomate y sus métodos de clasificación. A partir de estos datos se realizó el diseño y dimensionamiento de los componentes de la máquina.

• Jeres, César (2018) Máquina para clasificar y contabilizar la producción de tomates de árbol. Universidad Técnica del Norte, Ibarra, Ecuador. Este trabajo investigativo inicio a partir de los requerimientos de los productores de tomates de árbol, para poder conseguir un diseño óptimo que sea capaz de cumplir con todas las necesidades para efectuar la clasificación de los tomates de árbol con diferentes tamaños de la manera más eficiente.

Por lo expuesto es fundamental que el invernadero de tomates de riñón del Señor Carlos Achachi ubicado en la parroquia Izamba cuenten con la factibilidad de automatizar el proceso de clasificación de su producto

#### <span id="page-15-0"></span>**1.2 Planteamiento del problema**

La Parroquia Izamba fue creada en 1533 (EL TELEGRAFO,2016), y la mayoría de su población posee una economía basada en la agricultura, específicamente en el cultivo de tomate riñón por lo cual se han presentado los siguientes problemas.

- Se necesita de mano de obra extra para la clasificación del tomate de riñón.
- El tiempo empleado para realizar la actividad es muy extenso.
- Debido a que la clasificación se realiza de manera manual incumple con normas de manipulación de alimentos

• En ocasiones el trabajo realizado manualmente resulta no ser muy eficiente.

De no solucionarse dicho problema seguirá la insatisfacción del propietario del invernadero y de sus trabajadores al no contar con un sistema que agilite el proceso durante el trabajo.

Por lo mencionado es necesario que se implemente un sistema automático para la clasificación de tomates riñón

#### **1.3 Justificación**

<span id="page-16-0"></span>En la actualidad los avances tecnológicos han permitido que el sector agrícola cuente con la disponibilidad de implementar nuevos sistemas de automatización para mejorar la calidad de su producción, como es el caso de una máquina clasificadora de tomates riñón dependiendo de su tamaño. Así como también brindar al productor una manera más económica para la compra del sistema automatizado, ya que el costo de adquisición suele ser demasiado elevado y los mantenimientos que se requieren deben ser realizados por especialistas traídos del extranjero.

Es de suma importancia que los productores agrícolas opten por innovar e implementar estas nuevas formas de trabajo y máquinas que faciliten sus labores diarias, y de esta manera incrementar las ganancias obtenidas por cada cosecha.

Así como también:

- El gasto en mano de obra se reduciría generando más ganancia.
- Reducción de horas de trabajo.
- Generaría una reducción de lesiones a causa del sobreesfuerzo del trabajo.
- La clasificación se realizará con mayor exactitud y eficacia.

Se beneficiarán del presente trabajo investigativo el propietario del invernadero donde se realizará la instalación del sistema de automatización. Los resultados permitirán expandir la visión del resto de productores con una demostración de las ventajas de utilizar nuevas tecnologías en trabajos cotidianos de suma importancia.

Por lo expuesto es importante que se implemente un sistema automatizado para la clasificación por tamaño de tomates riñón

#### <span id="page-17-0"></span>**1.4 Objetivos**

#### *1.4.1 Objetivo general*

<span id="page-17-1"></span>Implementar una máquina automática mediante un control ON/OFF para clasificación de tomates riñón dependiendo de su tamaño en el invernadero del señor Carlos Achachi en la parroquia Izamba

### *1.4.2 Objetivos específicos*

- <span id="page-17-2"></span>• Establecer información necesaria que permita aportar el desarrollo del presente proyecto de titulación
- Analizar los procesos habituales utilizados para la realización de la clasificación de tomates riñón
- Desarrollar una máquina automática clasificadora de tomates riñón.

#### <span id="page-17-3"></span>**1.5 Alcance**

El presente trabajo abarca el diseño, ejecución e instalación de un sistema de clasificación de tomates riñón para acelerar el proceso productivo del invernadero del Señor Carlos Achachi en la parroquia Izamba.

La presente propuesta se implementará a través del control ON/OFF y control de velocidad de motores de corriente alterna que se encargarán de transportar el producto a sus diferentes estaciones dependiendo del tamaño que posea cada uno de ellos. Adicional servirá de fuente de información y consulta para todas aquellas personas interesadas con el tema.

### **CAPÍTULO II**

#### **2. Marco teórico**

#### <span id="page-18-1"></span><span id="page-18-0"></span>**2.1 Concepto e importancia de un sistema de automatización**

La automatización eléctrica es un sistema que tiene como aprovechar la capacidad de las máquinas en la ejecución de labores que eran antes efectuadas por el hombre, así como para el control de secuencias de dichas operaciones sin participación humana sin embargo el trabajo de la automatización eléctrica no se limita sólo a la producción industrial, sino que éstas se usan en cualquier otro sector que se ocupe el manejo sin dependencia o semi dependencia de cualquier dispositivo

Los sistemas de actuación eléctrica se fundamentan en motores actuadores electromagnéticos y otros, el mando eléctrico se produce por medio de relays.

#### *2.1.1 Automatización en la agricultura*

<span id="page-18-2"></span>La verdad muestra que la automatización eliminará bastantes actividades en su integridad en el corto plazo, y es dependiente del tipo de trabajo que conllevan podría por lo cual podría perjudicar en un nivel más grande o menor a casi todos los puestos de trabajo.

La automatización puede ser elaborada por medio de la adopción de tecnologías vigentes, y se plantea que está transformando potencialmente a sectores clásicos como la salud y las finanzas ya que tuvieron una demanda constante de nuevas tecnologías. El campo de la agroindustria no huye a esta tendencia y ha adoptado tácticas que afectan de manera directa en:

- La reducción de costos.
- La competitividad.

Tiene como objetivos específicos:

- Solucionar la escasez de personal dispuesta a trabajar en la agricultura.
- Impactar directamente al ahorro en el uso de insumos y con eso me refiero a los agroquímicos y a el ahorro en combustibles necesarios para su funcionamiento.
- Y por último y no menos importante, aumentar la productividad superando la escasez de recursos (incluyendo recursos hidráulicos). (Gutiérrez, 2017)

### *2.1.2 Importancia de la automatización*

<span id="page-19-0"></span>Los sistemas de automatización industrial suelen ser mucho más rentables en relación a su inversión, ya que trabajan únicamente con gastos de mantenimientos planificados de acuerdo al tiempo requerido, y realizan actividades que, requeriría de mucha mano de obra

Ventajas:

- Minimizar costes: se puede optimizar la carga de trabajo y adicional disminuye los recursos
- Se minimiza el número de errores: se elimina el error humano
- Aumenta la velocidad de la ejecución: optimiza el tiempo
- Realizar seguimiento: permite monitorear el proceso en todo momento.
- Control de resultados en tiempo real:

#### *2.1.3 Tipos de automatización eléctrica*

#### *2.1.3.1 Sistemas cableados*

<span id="page-19-2"></span><span id="page-19-1"></span>Los automatismos cableados se realizan por la unión física de los elementos que constituyen la unidad de control. La forma de dichas uniones se diseña bien por la experiencia o por un conjunto de ecuaciones lógicas.

Este tipo de automatismos los encontramos dentro del llamado "cuadro eléctrico". En el cuadro eléctrico los elementos más comunes son los siguientes:

Pulsadores: elementos mecánicos de cierre y apertura. Se dividen en "normalmente abiertos" (para la puesta en marcha o funcionamiento de las máquinas) o "normalmente cerrados" (hacen el efecto contrario, parar la maquinaria o el equipo).

Interruptores: conectan o desconectan la maquinaria o las instalaciones. Se diferencian de los pulsadores en que se mantienen en la posición en la que han sido accionados.

Conmutadores: dispositivos que permiten cambiar la dirección o interrumpir el paso de la corriente eléctrica en un circuito. Estos elementos, a diferencia de los interruptores, una vez han desconectado un circuito, conectan otro inmediatamente.

Finales de carrera: son sensores de contacto que se sitúan al final de un recorrido o de un elemento móvil y que envían una señal cuando son activados, la cual puede ser utilizada para modificar el estado de un circuito. (sinelec, 2018)

#### *2.1.4 Controles Continuos*

<span id="page-20-0"></span>Es aquel en que la modificación de la variable manipulada se efectúa continuamente, esto quiere decir que cumple con un ciclo, de esta manera podemos obtener un valor constante a la salida. (sinelec, 2018)

#### **2.2 Contactores**

<span id="page-20-1"></span>El contactor es un artefacto eléctrico de mando a distancia, que puede cerrar o abrir circuitos, así sea en vacío o en carga. Es la pieza clave del automatismo en el motor eléctrico. Su primordial aplicación es la de realizar maniobras de abertura y cierra de circuitos eléctricos involucrados con instalaciones de motores.

Excepto los pequeños motores, que son accionados manualmente o por relés, lo demás de motores se accionan por contactores. Un contactor se conforma por una

bobina y unos contactos, que tienen la posibilidad de estar abiertos o cerrados, y que realizan de interruptores de abertura y cierre de la corriente en el circuito.

La bobina es un electroimán que acciona los contactos una vez que le llega corriente, abre los contactos cerrados y cierra los contactos abiertos. Así se plantea que el contactor está accionado o "enclavado". Una vez que le deja de llegar corriente a la

bobina los contactos vuelven a su estado anterior de reposo y el contactor está sin accionar o en reposo. (areatecnologia, 2012)

<span id="page-21-1"></span>**Figura 1**

*Contactor* 

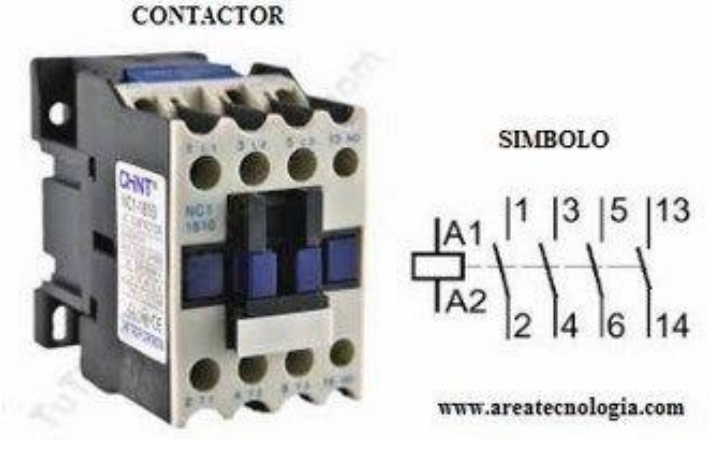

<span id="page-21-0"></span>Nota: (areatecnologia, 2012)

#### *2.2.1 Principio de funcionamiento*

Si hacemos llegar corriente a la bobina, está que está formada por un electroimán, atrae hacia sí el martillo arrastrando en su movimiento a los contactos móviles que tirará de ellos hacia la izquierda. Esta maniobra se llama "enclavamiento del contactor".

Todos los contactos que estaban abiertos ahora serán contactos cerrados, y el último que estaba cerrado ahora será un contacto abierto.

Cuando la bobina está activada se dice que el contactor está enclavado. En el momento que dejemos de dar corriente a la bobina el contactor volverá a su posición de reposo por la acción del muelle resorte, dejando los contactos como estaban al principio, al tirar de ellos hacia la derecha. (electricas, 2017)

### <span id="page-22-1"></span>**Figura 2**

*Principio de funcionamiento de contactores* 

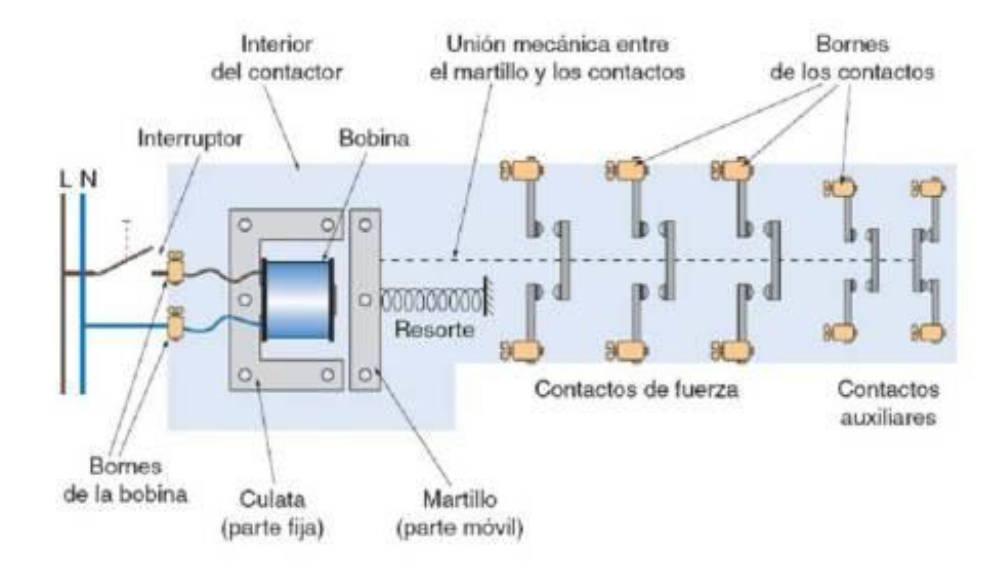

Nota: (areatecnologia, 2012)

### *2.2.2 Elección de un Contactor Electromagnético*

<span id="page-22-0"></span>Para realizar una correcta elección de un contactor es necesario conocer las

siguientes características del receptor:

- La tensión nominal de funcionamiento, en voltios (V).
- La corriente de servicio (Ie) que consume, en amperios (A).

### <span id="page-23-1"></span>**Tabla 1**

#### *Tabla de relación de potencia mecánica*

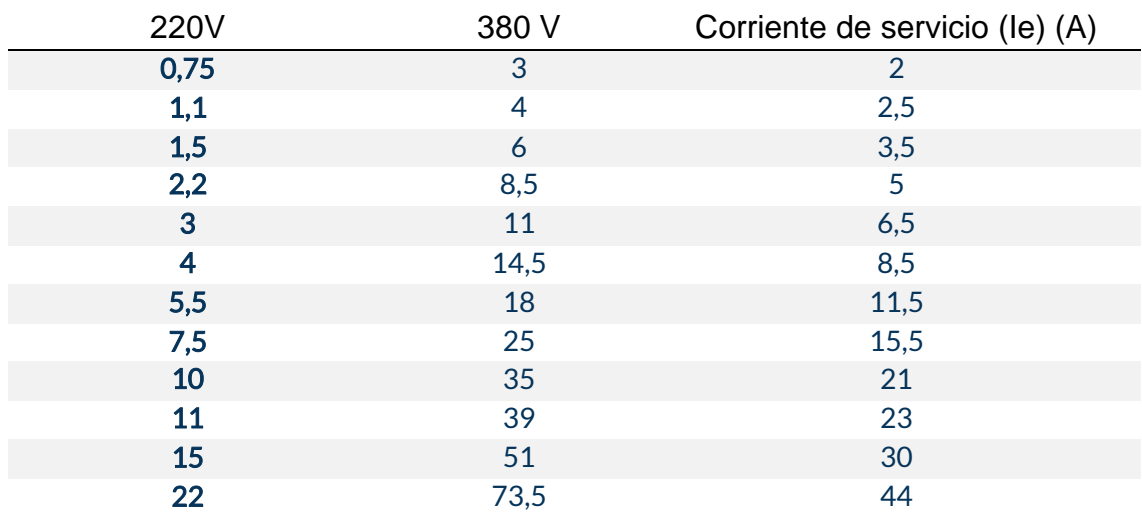

*Nota:* (electricasas, 2020)

#### <span id="page-23-0"></span>**2.3 Motor de corriente alterna**

Un motor es una máquina motriz, es decir, un artefacto que convierte una forma definida de energía en energía mecánica de rotación o par. Un motor eléctrico convierte la energía eléctrica en fuerzas de giro mediante la acción recíproca de los campos magnéticos.

<span id="page-23-2"></span>Un generador eléctrico, por otro lado, transforma energía mecánica de rotación en energía eléctrica y se le puede llamar una máquina generatriz de FEM (fuerza eléctrica motriz). Todos los generadores requieren una máquina motriz (motor) de cualquier tipo para crear la fuerza de rotación, mediante la cual un conductor puede recortar las líneas de fuerza magnéticas y crear una FEM. (Turriza, 2021)

*Motor de Corriente Alterna*

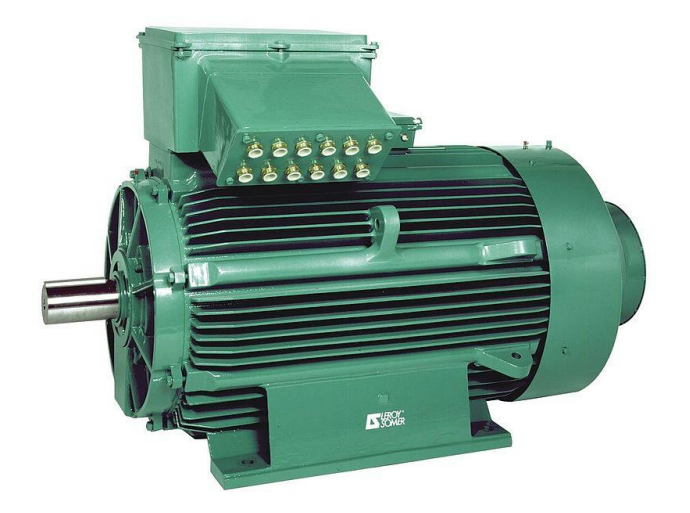

<span id="page-24-0"></span>Nota: (Egzon123, 2020)

#### **2.3.1 Tipos de motores**

 EL MOTOR MONOFASICO DE INDUCCION: Es el motor que muestra las superiores propiedades, por lo cual es el de más grande difusión en el territorio. Muestra un rotor de jaula de ardilla. El estator está formado por un embobinado de trabajo o primordial, el cual se distribuye en las ranuras del estator igualmente que en los motores trifásicos. Como se conoce, al utilizar una tensión monofásica alterna al embobinado primordial, se crean dos campos magnéticos giratorios de igual amplitud y constantes, que giran a la misma rapidez, sin embargo, en sentidos contrarios. Como consecuencia se genera un campo magnético pulsatorio, el cual no es capaz de implementar el motor por cuanto genera un torque de arranque nulo.

Existen los siguientes tipos de motores monofásicos de inducción: el de fase partida normal, el de fase partida de arranque por resistencia, el de fase partida de arranque por condensador, el de arranque por condensador más condensador persistente y el motor con condensador de dos valores (electricas, 2017)

#### *2.3.2 Arranque de motores eléctricos*

<span id="page-25-0"></span>Arranque de motores eléctricos. Sistema transitorio en el cual se eleva la Rapidez del mismo a partir del estado de Motor detenido hasta el de motor girando a la rapidez de sistema persistente. El grupo que se pone en marcha es inercial y disipativo, incluyendo en este último criterio a las cargas útiles, puesto que consumen Energía. (EcuRed, 2019)

#### *2.3.2.1 Arranque directo a línea:*

<span id="page-25-1"></span>La forma más simple de arrancar un motor de jaula es conectar el estator de forma directa a la línea, en cuyo caso el motor lleva a cabo a lo largo del arranque el par que muestra su característica par–velocidad.

En el momento de cerrar el contactor del estator, el motor lleva a cabo el más alto par de arranque y la corriente queda reducida sólo por la impedancia del motor. Mientras el motor acelera, el deslizamiento y la corriente reduce hasta que se alcanza la rapidez nominal. La era que es necesario para eso es dependiente de la carga obligada a la máquina, de su inercia y de su fricción. La carga de arranque no perjudica al costo de la corriente de arranque sino sencillamente a su duración. En cualquier motor de jaula, la corriente y el par dependen solo del deslizamiento. (EcuRed, 2019)

#### *2.3.2.2 Arranque por autotransformador:*

<span id="page-25-2"></span>Este procedimiento usa un autotransformador para minimizar la tensión en el instante del arranque, intercalado entre la red y el motor. En esta situación se le aplica al motor la tensión limitada del autotransformador y una vez el motor en las proximidades de su rapidez de sistema se le conecta a la plena tensión de la red quedando el autotransformador fuera de servicio. (EcuRed, 2019)

#### *2.3.2.3 Arranque mediante resistencias en el estator:*

<span id="page-26-0"></span>Este procedimiento de arranque se apoya en conectar el motor a la línea por medio de una resistencia en serie en todas las etapas. La resistencia se puede graduar en secciones para definir la corriente de arranque a un costo pretendido según las reglas de la compañía y el par que requiere la máquina de carga.

Los arrancadores de resistencias manuales de diferentes posiciones son comúnmente del tipo de disco. En los arrancadores de contactor se puede contar con uno de dichos para obtener una aceleración adicional cortocircuitando la resistencia de arranque. (EcuRed, 2019)

#### *2.3.2.4 Arranque por autotransformador:*

<span id="page-26-1"></span>En el presente artículo vamos a reseñar y equiparar todos los sistemas de control de rapidez para motores de C.A existentes. La mayor parte de aparatos usadas de forma más común en las industrias de nuestra región: molinos, chancadoras, zarandas, sistemas de bombeo, ventilación, etcétera. permanecen accionadas por motores de corriente alterna. Generalmente no es preciso el control de rapidez en dichas máquinas, o en todo caso, se asocia el "control de velocidad" con los tradicionales sistemas de reducción de rapidez (sistemas de engranajes, transmisiones por correas o cadenas, etcétera.), no obstante, un verdadero sistema de control puede facilitar la operación de aquellas máquinas y aumentar su productividad. (EcuRed, 2019)

#### <span id="page-27-0"></span>**2.4 Arduino**

#### *2.4.1 ¿Qué es Arduino?*

<span id="page-27-1"></span>Arduino es un medio para realizar códigos de programación en el ámbito de la electrónica, está fundamentado en un hardware y software libre lo que lo hace flexible y fácil de usar para los desarrolladores de programas. Este medio proporciona la creación de varios tipos de microordenadores en una sola placa que puede ser usada para diferentes propósitos dependiendo de la imaginación y necesidad del programador. Un hardware libre es un dispositivo con características y diagramas con acceso a todas las personas para poder ser clonado. Arduino brinda las bases necesarias para que cualquier persona o empresa logre crear una placa individual.

Para poder entender este concepto, primero vas a tener que entender los conceptos de hardware libre y el software libre. El hardware libre son los dispositivos cuyas especificaciones y diagramas son de acceso público, de manera que cualquiera puede replicarlos

El software libre son los programas informáticos cuyo código es accesible por cualquiera para que quien quiera pueda utilizarlo y modificarlo. Arduino ofrece la plataforma Arduino IDE (Entorno de Desarrollo Integrado), que es un entorno de programación con el que cualquiera puede crear aplicaciones para las placas Arduino, de manera que se les puede dar todo tipo de utilidades. (FERNÁNDEZ, 2020)

#### <span id="page-28-2"></span>*Arduino uno*

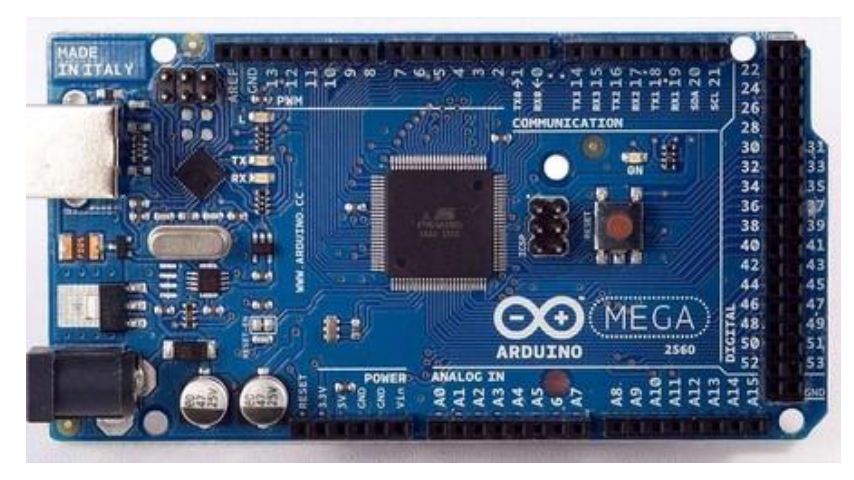

*Nota: (xakata, 2018)*

#### *2.4.2 Características técnicas de arduino uno*

<span id="page-28-1"></span><span id="page-28-0"></span>Arduino es una placa con un microcontrolador de la marca Atmel y con toda la circuitería de soporte, que incluye, reguladores de tensión, un puerto USB (En los últimos modelos, aunque el original utilizaba un puerto serie) conectado a un módulo adaptador USB-Serie que permite programar el microcontrolador desde cualquier PC de manera cómoda y también hacer pruebas de comunicación con el propio chip. Un arduino dispone de 14 pines que pueden configurarse como entrada o salida y a los que puede conectarse cualquier dispositivo que sea capaz de transmitir o recibir señales digitales de 0 y 5 V. también dispone de entradas y salidas analógicas. Mediante las entradas analógicas podemos obtener datos de sensores en fforma de variaciones continuas de un voltaje. Las salidas analógicas suelen utilizarse para enviar señales de control en forma de señales PWM. (bolanosdj, 2020)

### **Tabla 2**

#### *Características de arduino*

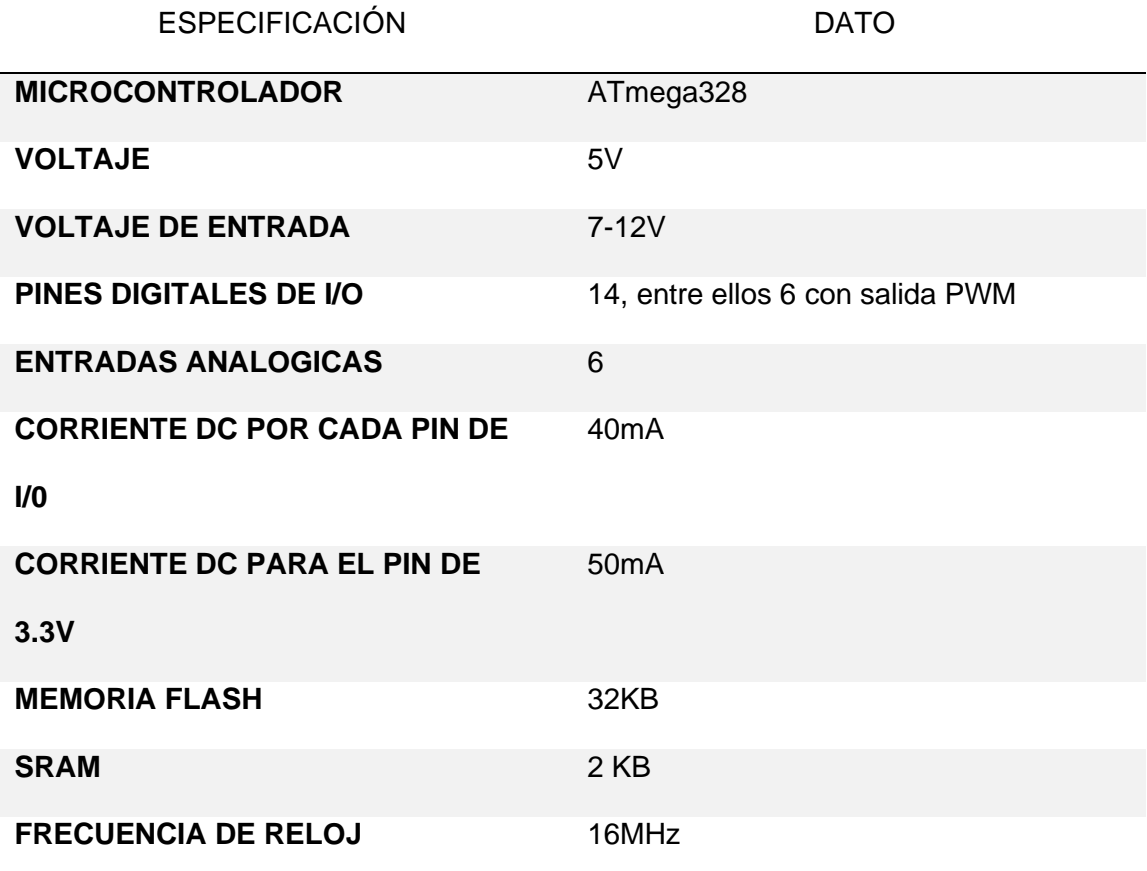

*Nota:* (proyecto arduino, 2016)

### <span id="page-29-0"></span>**2.5 Variadores de frecuencia**

Un variador de frecuencia (siglas VFD, del inglés: Variable Frequency Drive o bien AFD Adjustable Frequency Drive) es un sistema para controlar la rapidez rotacional de un motor de corriente alterna (AC) por medio del control de la frecuencia de tensión suministrada al motor. Un variador de frecuencia es un caso particular de un variador de rapidez. Los variadores de frec. son además conocidos como drivers de frecuencia ajustable (AFD), drivers de CA, micro drivers o inversores. Ya que el voltaje es variado a la vez que la frecuencia, algunas veces son denominados drivers VVVF (variador de voltaje variador de frecuencia). (GUERRA, 2009)

### <span id="page-30-1"></span>*Variador de frecuencia*

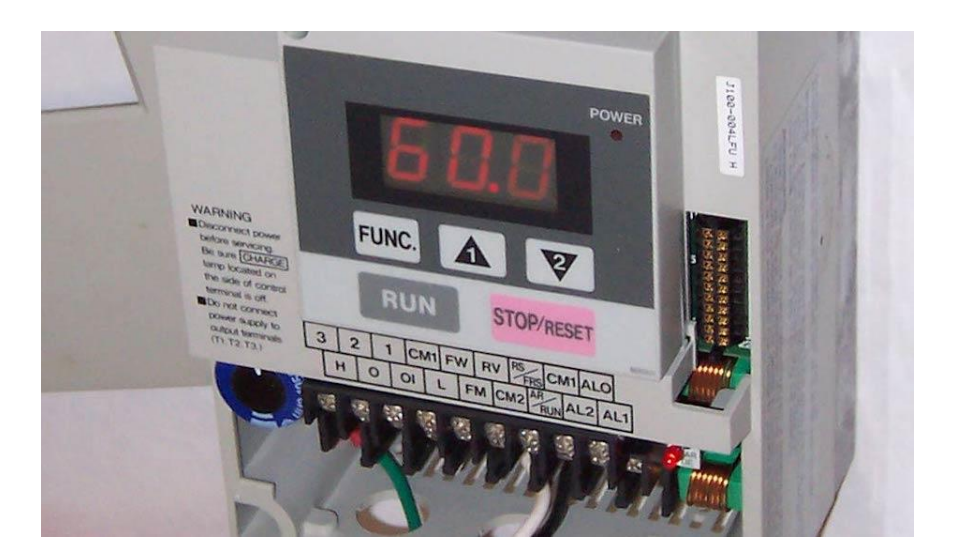

*Nota: (S&P, 2020)*

#### *2.5.1 Principio de funcionamiento*

<span id="page-30-0"></span>Los dispositivos variadores de frecuencia operan bajo la premisa de que la rapidez síncrona de un motor de corriente alterna (CA) está definida por la frecuencia de CA suministrada y el número de polos en el estator, según la interacción:

Donde RPM =  $120 \times f/p$ 

RPM = Revoluciones por minuto

 $f =$  frecuencia de abasto AC (hertz)

p = Número de polos (adimensional)

Las porciones de polos más comunes usadas en motores síncronos o en Motor asíncrono son 2, 4, 6 y 8 polos que, siguiendo la ecuación citada resultarían en 3000 RPM, 1500 RPM, 1000 RPM y 750 RPM respectivamente para motores sincrónicos sólo, en operación a 50Hz y en CA. (GUERRA, 2009)

#### <span id="page-31-0"></span>**2.6 Control por DIMMER**

Esta es, la manera más económica de mantener el control de la rapidez de un motor de corriente alterna. Es realmente un circuito regulador. Si se quiere mantener el control de la rapidez de un taladro o un ventilador (motores de corriente alterna), este es el circuito que busca.

Varios de dichos circuitos reguladores de potencia poseen un punto de encendido y apagado que no coincide (a este fenómeno se le llama histéresis), y es común en los TRIACS. Para arreglar este defecto se incluyó en el circuito los resistores R1, R2 y C1. El grupo resistor R3 y capacitor C3 se usa para filtrar picos transitorios de elevado voltaje que tengan la posibilidad de aparecer. El grupo de recursos P (potenciómetro) y C2 son los mínimos necesarios para que el triac sea disparado. El triac controla el paso de la corriente alterna a la carga conmutando entre los estados de conducción (pasa corriente) y corte (no pasa corriente) a lo largo de los semiciclos negativos y positivos de la señal de ingesta de alimentos (110/220 VAC), la señal de corriente alterna. (GUERRA, 2009)

#### **Figura 6**

*Circuito de control por dimmer* 

<span id="page-31-1"></span>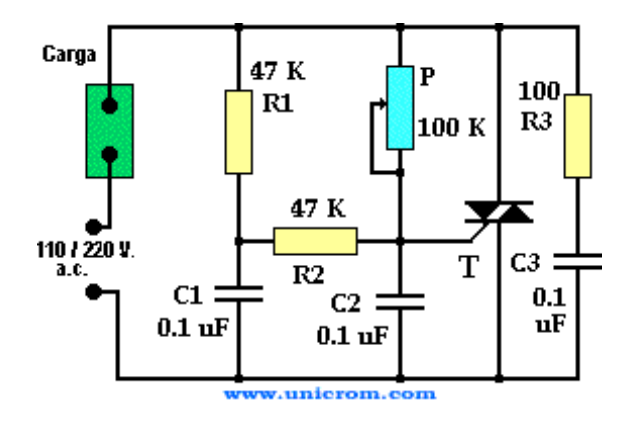

*Nota: (unicorm, 2015)*

#### **2.7 CADE SIMU**

<span id="page-32-0"></span>Cade Simu resulta ser un programa bastante correcto más que nada para los expertos del sector eléctrico y/o alumnos de ingeniería eléctrica. Este programa da un sistema de emulación bastante completo y de simple uso. El cliente sencillamente introduce los símbolos de forma estructurada y después el programa evaluará los estados de los elementos eléctricos para después, destacar los conductores eléctricos.

Cabe resaltar que este programa da una interfaz gráfica tipo CAD para que el cliente logre hacer un dibujo su esquema eléctrico de una forma bastante simple. Es fundamental reseñar que, una vez terminada la simulación del programa, el cliente va a poder examinar de forma correcta el manejo de su esquema. (Marquez, 2021)

#### *2.7.1 Características más relevantes de Cade Simu*

<span id="page-32-1"></span>Con el reciente lanzamiento de la versión 3.0, este programa ofrece numerosas ventajas y beneficios tales como:

- Se incluye una nueva librería de tipo electro neumática
- Ahora es posible usar módulos lógicos de tipo PLC S7-1200 y LOGO OBA8.
- Se han actualizado las librerías para ofrecer una completa experiencia al usar relés electrónicos
- Cuenta con un actuador de tipo lineal eléctrico el cuál además de complementar la librería de motores, mejora la experiencia al usar el simulador de motores eléctricos
- Posibilidad de usar lógica y Ladder en las librerías
- Se mejora la integración con los lenguajes de español e italiano
- El programa ahora cuenta con una nueva serie de comandos más intuitivos los cuales facilitarán el uso de este software.

• Posee una gestión de recursos bastante optimizada lo cual permite usar el programa en ordenadores poco potentes. (Marquez, 2021)

### <span id="page-33-3"></span>**Figura 7**

*Interfaz del programa cade simu* 

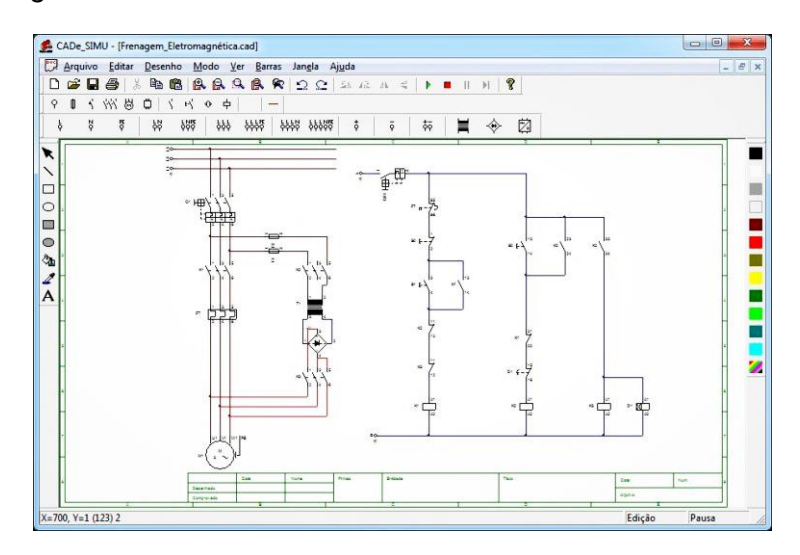

<span id="page-33-0"></span>*Nota: (Marquez, 2021)*

#### **2.8 Proteus**

#### *2.8.1 Definición*

<span id="page-33-1"></span>Proteus es una aplicación para la ejecución de proyectos de creación de grupos electrónicos en cada una de sus fases: diseño del esquema electrónico, programación del programa, creación de la placa de circuito impreso, simulación de todo el grupo, depuración de errores, documentación y creación. (hubor, 2015)

### *2.8.2 Principales características*

<span id="page-33-2"></span>Al ser uno de los softwares más populares dentro de su área cuenta con características muy interesantes, tanto para el ámbito industrial, así como el sector educativo.

• Prototipos Virtuales que permiten probar el sistema antes de que se transfiera a la PCB física.

- La función de enrutamiento automático utilizada como estándar ahorra tiempo a diferencia del enrutamiento no crítico.
- Acceso directo a más de 15 millones de piezas, por lo que no es necesario construir ningún componente para su uso en la simulación.
- La simulación de circuitos ofrece a los estudiantes una herramienta de aprendizaje que es práctica, rápida, divertida y que no genera grandes costos.
- Es una solución de software que permite a los maestros preparar y reutilizar laboratorios virtuales.
- Las licencias cuentan con flexibilidad debido a que dan libertad para que las clases y tareas se completen en cualquier lugar. (software\_para\_todo, 2020)

*Interfaz del programa proteus* 

<span id="page-34-0"></span>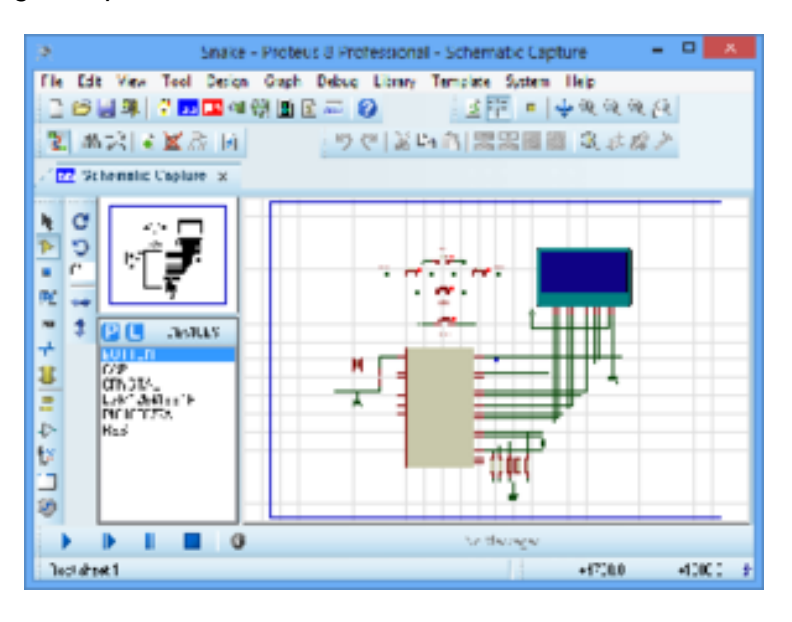

*Nota: (DatBot, 2017)*

### **CAPÍTULO III**

### **Desarrollo del tema**

#### <span id="page-35-0"></span>**3.1 Construcción de estructura metálica de la máquina clasificadora**

<span id="page-35-1"></span>Se desarrollo dos círculos de 1 metro de diámetro con un ángulo metálico de 1¼ de pulgada, y entre ellos se colocó 4 soportes de 1.2 metros de longitud para obtener una estructura tubular firme y simétrica. En la base se soldaron dos tubos cuadrados de 1 pulgada en el centro de la circunferencia, para que la estructura quede con mayor estabilidad.

Con una plancha de tol de 1mm de espesor se realizó un cono para colocarlo en la parte superior de la estructura tubular hecha anteriormente, esta estructura es la que servirá de soporte para los tomates riñón.

### <span id="page-35-2"></span>**Figura 9**

*Construcción de estructura metálica* 

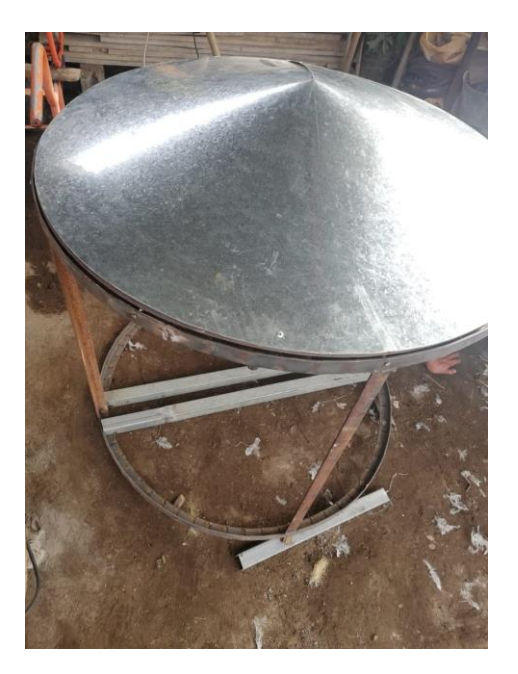

#### *3.1.1 Montaje del motor*

<span id="page-36-0"></span>Dentro de la estructura metálica, encima de los tubos cuadrados de 1 pulgada, se colocaron cuatro parantes verticales y dos horizontales unidos entre si con ángulo metálico de 1 ¼ de pulgada, y posterior a ello se fijaron dos chumaceras sobre los parantes colocados que ayudaran a transmitir la fuerza rotatoria del motor mediante un eje.

En la parte inferior del motor se instaló una base a la medida hecha de platina con cuatro soportes, una en cada esquina del asiento para que el motor quede bien fijo con la ayuda de pernos. El motor se ubicó a la misma altura que las chumaceras ya que el eje cae de manera vertical entre ellas hasta llegar al motor

#### **Figura 10**

*Instalación del motor*

<span id="page-36-2"></span>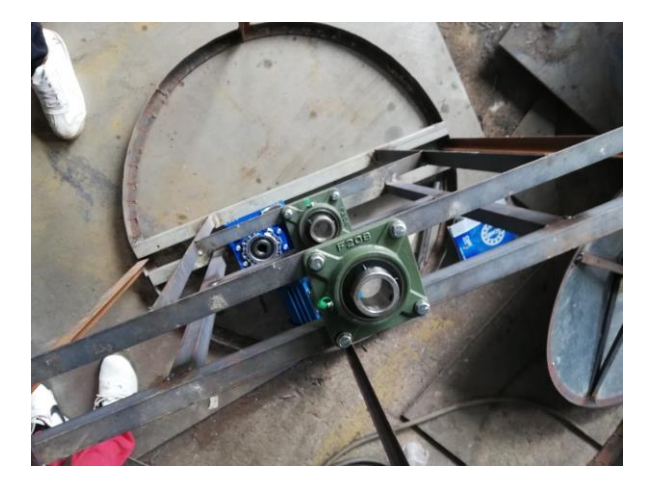

*Nota: el motor se instaló de tal manera que acople de con exactitud a los elementos mecánicos móviles instalados*

### *3.1.2 Acabados finales de la estructura metálica*

<span id="page-36-1"></span>Se situó una cubierta alrededor de la estructura tubular con una plancha de tol de 0.3 mm de espesor debido a que es mucho más maleable y fácil de manipular. La

plancha de tol se fijó a la estructura por medio de 20 remaches distribuidos lo largo de los extremos de la estructura.

Se realizó una mezcla de tiñer y pintura de esmalte color azul, y con la ayuda de un compresor de aire se dio color a toda la fachada exterior de la estructura metálica, esto con el fin de brindar una presentación mucha más estética del trabajo y al mismo tiempo evitar el rápido desgaste de los materiales por culpa de la corrosión

#### <span id="page-37-2"></span>**Figura 11**

*Acabados finales* 

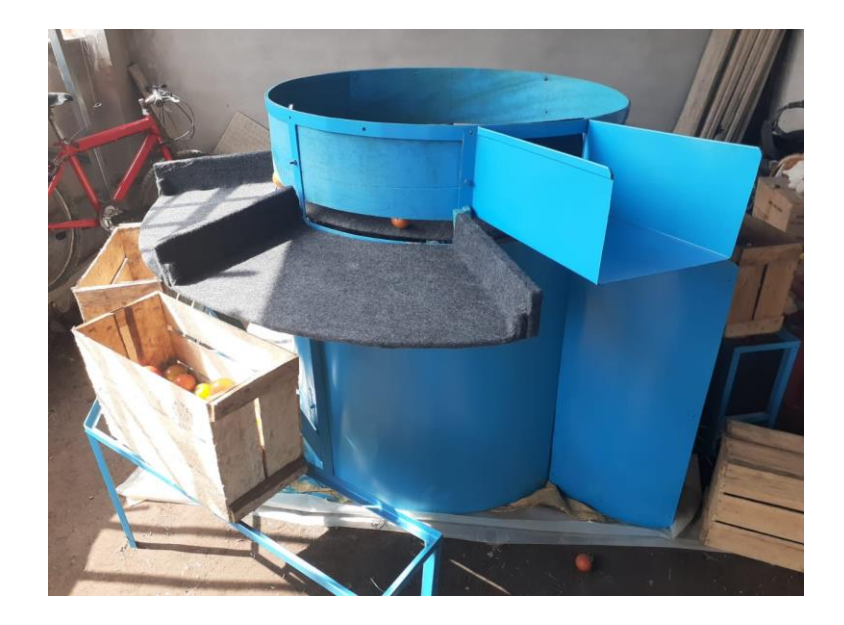

#### <span id="page-37-0"></span>**3.2 Conexión de control y de potencia del circuito**

### *3.2.1 Simulación del circuito en CADE SIMU*

<span id="page-37-1"></span>Se creó una simulación en el programa CADE SIMU para comprobar el correcto funcionamiento de las conexiones del circuito de. En la **Figura 12** se observa la función del contactor, el cual al activarse la bobina accionara los contactos auxiliares que permitirán el paso de la corriente eléctrica para que el motor pueda trabajar. Los pulsadores P0 y PE representan los botones de stop y paro de emergencia respectivamente, ambos son pulsadores normalmente cerrados. P1 representa el botón de activación del circuito, el cual al presionarse deja pasar la corriente hasta la bobina del contactor para que se pueda activar, este es un pulsador normalmente abierto. Al accionarse el circuito una luz piloto de color verde se enciende dando a conocer que el sistema está funcionando correctamente.

#### <span id="page-38-1"></span>**Figura 12**

*Representación gráfica del circuito de control y de potencia*

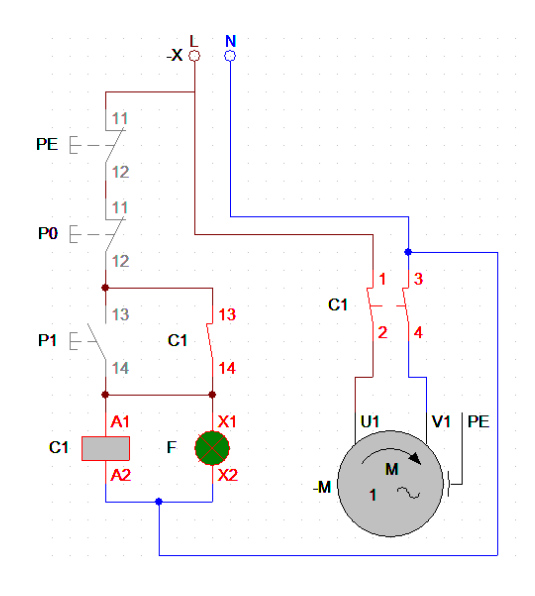

### *3.2.2 Protecciones para el circuito*

<span id="page-38-0"></span>El motor de CA posee una placa de datos y características, en la cual se especifica que la corriente de arranque del motor será de 7.72 A. cuando trabaje con una tensión de 110v, por lo cual, para salvaguardar los elementos del sistema contra cortocircuitos y subidas de tensión se colocó un breaker de 110V a 10 A de un solo polo conectado a la fase se la corriente eléctrica, que permitirá al sistema trabajar de manera eficiente y constante. En el caso de existir un corto circuito el tiempo de activación del breaker será más bajo.

<span id="page-39-0"></span>*Placa de datos del motor de corriente alterna*

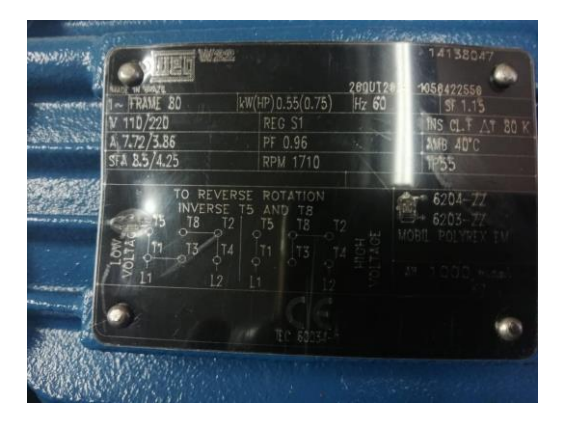

El motor de CA se conectó a 110V de la red eléctrica por lo cual se realizó la conexión de bajo voltaje indicada en el diagrama de la placa de datos en donde "L1" debe estar conectado a T5, T1 y T3 y "N/L2" debe estar conectado a T8, T2 y T4.

## **Figura 14**

*Conexión para configuración de voltaje*

<span id="page-39-1"></span>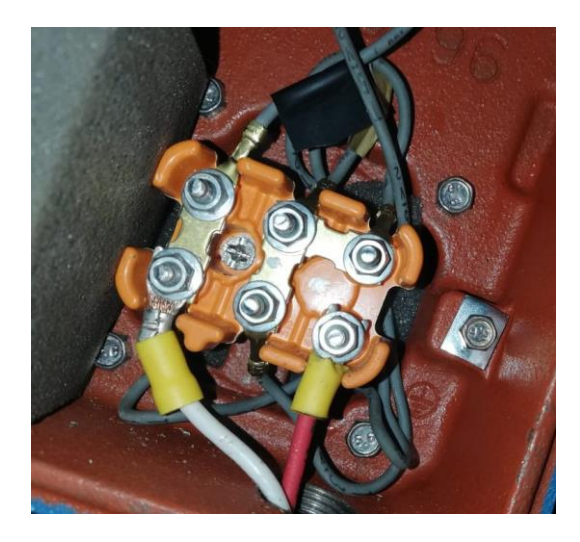

#### *3.2.3 Instalación de caja de control eléctrico*

<span id="page-40-0"></span>Mediante cables se llevó a cabo la instalación del contactor y la protección de los elementos dentro de una caja de control eléctrico. Para ello se utilizó cable AWG #12 ya que la corriente máxima que puede soportar el cable de cobre de este calibre es de 20 A y, el amperaje consumido por todos los elementos será de 9 amperios.

En la Tabla 3 se puede observar una clara relación entre el calibre del cable de cobre con su corriente máxima de soporte, esto quiere decir que es posible realizar las conexiones con cable AWG# 14 o inferiores ya que se encuentran dentro del rango necesario.

#### <span id="page-40-2"></span>**Figura 15**

<span id="page-40-1"></span>*Caja de conexiones eléctricas* 

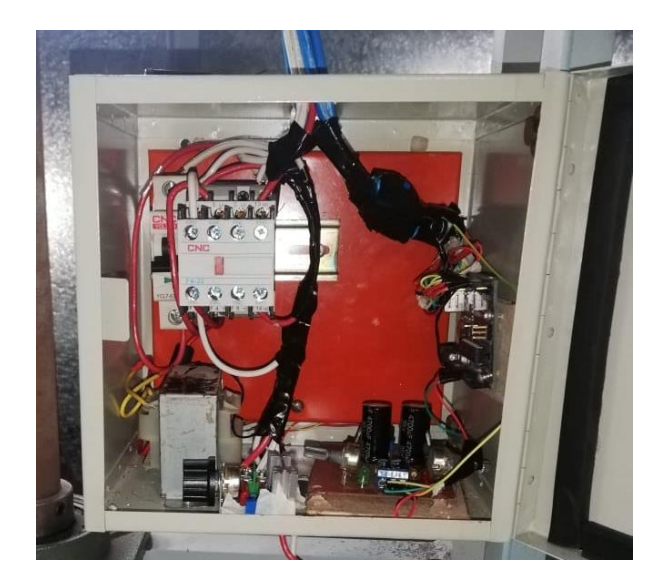

### **Tabla 3**

Relación AWG calibre de cable con amperaje soportado

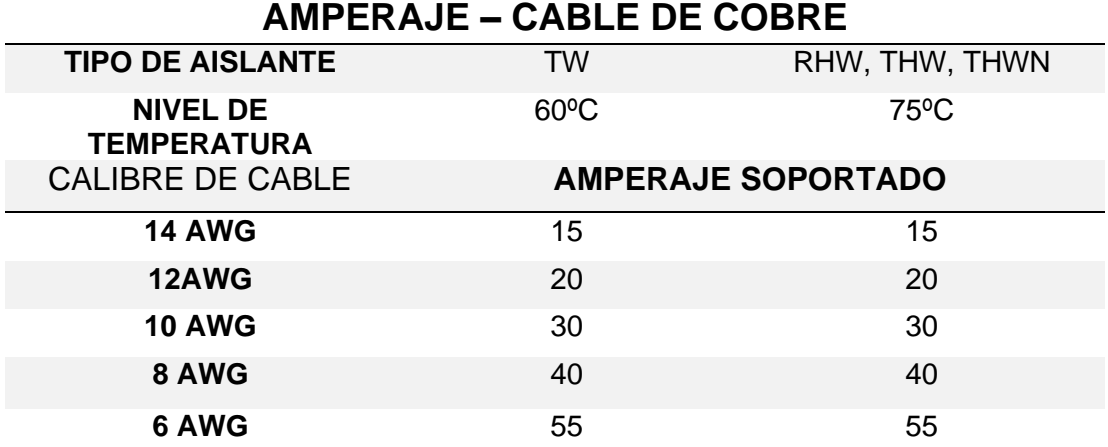

*Nota: (construyendo.com, 2017)*

### **3.3 Módulo de control de velocidad**

<span id="page-41-0"></span>Para poder realizar un control de velocidad del motor de corriente alterna se instaló un dimmer el cual funciona por medio de un triac que controla el paso de la corriente alterna a la carga conmutando entre los estados de conducción y corte durante los semiciclos negativos y positivos de la señal de alimentación. El dimmer posee una entrada y una salida. En la entrada se conectó la señal de fase de alimentación, y la salida del módulo dimmer se enlazó directamente al motor de CA. De igual manera el Neutro se adhiero de manera directa ya que es común para todo el circuito

El módulo dimmer es capaz de soportar una potencia de 2000W y una corriente máxima de 18 amperios

#### <span id="page-42-2"></span>*Modulo dimmer*

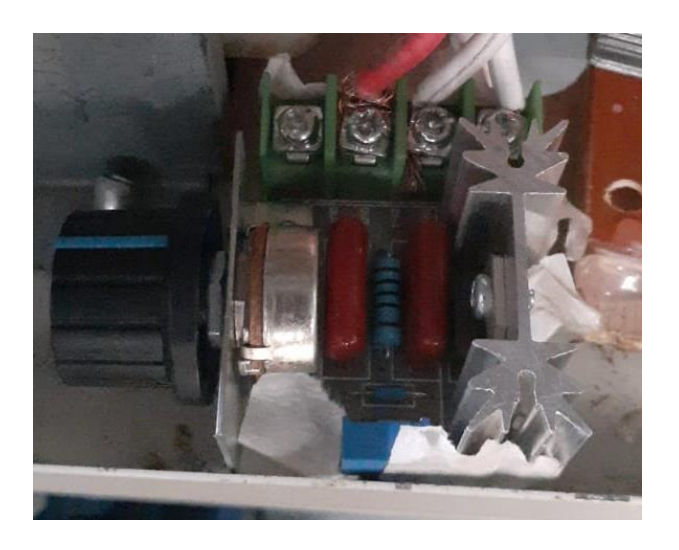

### <span id="page-42-0"></span>**3.4 Programación del sistema de conteo de cajas**

### *3.4.1 Declaración de variables*

<span id="page-42-3"></span><span id="page-42-1"></span>El desarrollo de la programación se divide en varios aspectos, los cuales se explican a detalle a continuación. Para comenzar a programar, como primer paso se realizó la declaración de cada una de las variables necesarias para la ejecución del programa. En cada una de las variables tipo "Long" se irán almacenando los datos del conteo de cajas en cada una de las estaciones. Las variables tipo "int" servirán como constantes y como entradas de señal, así se podrá detectar si dicha entrada digital se encuentra en un flanco alto o bajo.

*Declaración de variables*

```
#include <LiquidCrystal.h>
#include <SPI.h>
LiquidCrystal 1cd(13,12, 11, 10, 9, 8);
long primero = 0:
long segundo = 0;
long tercero = 0;
long cuarto = 0;
long quinto = 0;
long sexto = 0;
int sinal = 1;
                   /constantes
int \sin a = 1;
int sinall = 1;
int sinal2 = 1;
int sinal3 = 1;int sinal4 = 1;// Pines de entrada digital
int entrada = 2;
int en=3;
int ent = 4;
int entr = 5;
int entra = 6;
int entrad = 7;long total;
int pl, p2, p3, p4, p5, p6;
```
#### *3.4.2 Configuración de entradas y salidas*

<span id="page-43-0"></span>Dentro de la sección de "void setup" se declaró cada uno de los pines correspondientes como entradas "INTPULL\_UP", es decir que internamente el arduino realizara un divisor de voltaje entre en mini sensor de presión tipo switch (final de carrera) conectado a la entrada y una resistencia. Este divisor de voltaje se realiza con el fin de poder detectar el nivel lógico en el que se encuentra la entrada. Además de ello también se especificaron los mensajes que mostrara el LCD al inicializar el programa.

<span id="page-44-1"></span>*Declaración de entradas*

```
void setup() {
 pinMode(entrada, INPUT PULLUP);
 pinMode(en, INPUT PULLUP);
 pinMode(ent, INPUT PULLUP);
 pinMode(entr, INPUT PULLUP);
 pinMode(entra, INPUT PULLUP);
 pinMode(entrad, INPUT_PULLUP);
 lcd.begin(16, 4);lcd.blink();
 lcd.setCursor(0, 0);
 lcd.print("lro:");
 lcd.setCursor(0,1);
 lcd.print("2do:");
  lcd.setCursor(0, 2);
 lcd.print("3ro:");
 lcd.setCursor(0, 3);
  lcd.print("4to;");lcd.setCursor(8, 0);
 lcd.print("5to:");
 lcd.setCursor(8, 1);
 lcd.print("6to:");
 lcd.setCursor(7, 3);
 lcd.print("TOTAL:");
\mathbf{I}
```
#### <span id="page-44-2"></span>*3.4.3 Programación para el conteo de cajas*

<span id="page-44-0"></span>Con una sentencia "if" se compara el valor lógico que nos brinda la entrada digital (ya sea 0 o 1) y la coteja con una de las constantes definidas anteriormente, el valor de la entrada se puede leer con el código "analogRead" Ç

Con el código "while" se evita que el contador se ejecute repetidas veces al percibir un cambio lógico en la entrada, ya que esta sentencia hará que detecte únicamente si el flanco de entrada es alto o bajo y el contador se ejecutara exclusivamente cuando estas condiciones sean correctas. El código "++" incrementa en una unidad el valor almacenado en la variable colocada antes de dicho código.

*Programación de conteo*

```
//PRIMERO
if ( p1 == LOW ) {
sinal = digitalRead(entrada);while(sinal == 1) {
    sinal = digitalRead(entrada);\mathbf{I}sinal = digitalRead(entrada);while (\sinh == 0) {
    sinal = digitalRead(entrada);primero ++;
 lcd.setCursor(4, 0);
 lcd.print(primero);
J.
```
### *3.4.4 Simulación del contador en proteus*

<span id="page-45-0"></span>Una vez finalizado la redacción del código de programación, dentro del área de trabajo del programa proteus se insertó a modo de simulación un arduino, un LCD 16x4 y un grupo de 6 botones para la comprobación del circuito

Al presionar cada uno de los botones en el LCD marcaba un aumento de

cantidad en el conteo dependiendo de que botón haya sido accionado.

### <span id="page-45-1"></span>**Figura 20**

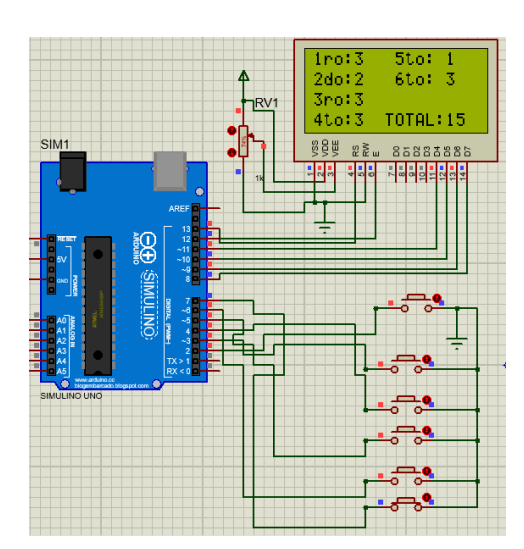

*Simulación del circuito en proteus* 

### <span id="page-46-0"></span>**3.5 Pruebas del funcionamiento**

Una vez instalado los mandos de control se comprobó que el motor y demás componentes trabajen de manera eficaz. Todo el sistema se conectó a la red eléctrica de 110V CA. Al presionar el pulsador de encendido el motor se enclava haciendo que la cubierta superior gire en sentido horario permitiendo que los tomates riñón puedan desplazarse hasta cada una de sus respectivas estaciones. En cada estación se ubicó una caja para que puedan seguir almacenándose los tomates riñón.

### <span id="page-46-1"></span>**Figura 21**

#### *Comprobación de sistema automatizado*

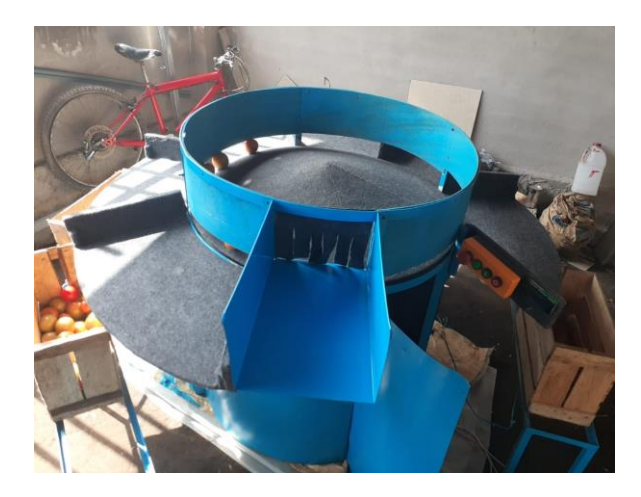

El sitema de conteo de cajas funciona gracias a los interruptores de posicion normalmente abiertos que fueron colocados en la parte inferior donde se acientan las cajas de tomate y por lo tanto cada vez que una caja sea colocada o descubierta el valor lógico del interruptor cambiara haciendo que el arduino muestre en un lcd un aumento en el numero de cajas dependiendo de la estacion donde se activo el interruptor de posición.

#### <span id="page-47-0"></span>*Comprobación de sistema de conteo*

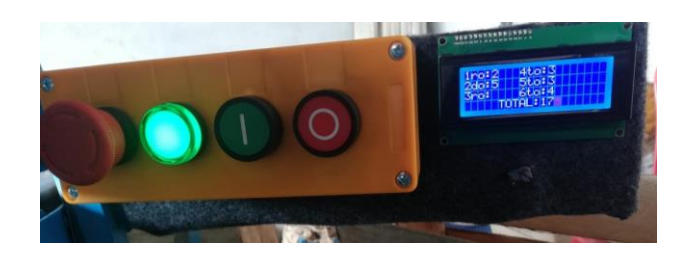

## <span id="page-47-1"></span>**Figura 23**

*Ubicación se interruptores de posición* 

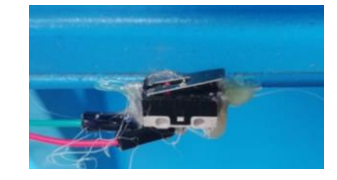

En el tablero de mandos se encuentra una luz piloto de color verde la cual se encenderá cada vez que el motor se enclave indicando que el sistema está funcionando correctamente, de igual manera se cuenta con un botón de paro de emergencia que cortará de manera inmediata el paso de la corriente eléctrica en el caso de ser necesario

<span id="page-47-2"></span>**Figura 24**

*Luz piloto y paro de emergencia* 

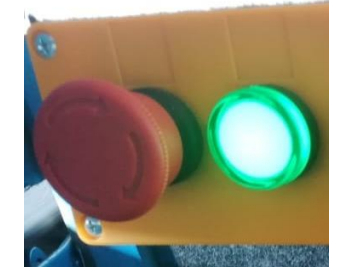

### **CAPÍTULO IV**

#### **Conclusiones y recomendaciones**

#### <span id="page-48-1"></span><span id="page-48-0"></span>**4.1 Conclusiones**

- El sistema automatizado para la clasificación de tomates de riñón funciona mediante el uso de contactores los cuales permiten al motor de corriente alterna trabajar de manera eficiente.
- Para el conteo de cajas llenas, se utilizaron sensores interruptores de posición normalmente abiertos, los cuales al ser presionados cambian el estado lógico en el que se encuentran y envían una señal a la entrada digital de la placa Arduino para que se presente la información en la pantalla LCD.
- Arduino uno es un microcontrolador con entradas y salidas digitales que permitió procesar una señal digital y almacenarla como dato numérico
- El uso del simulador "Proteus" permitió verificar el correcto funcionamiento del sistema de forma virtual, así como también para verificar que tanto la programación realizada en el IDE de Arduino como las conexiones de la pantalla LCD sean correctas y no generen ningún error después de su instalación
- El sistema de clasificación de tomates riñón permitió reducir en gran medida el tiempo empleado para la ejecución de dicha actividad, así como también se eliminó el uso de mano de obra adicional para la clasificación de este producto.

### <span id="page-49-0"></span>**4.1 Recomendaciones**

- Verificar que el cable y las protecciones colocadas en el circuito sean proporcionales al consumo en voltios y amperios máximos de la carga instalada
- Para manipular o realizar cambio en las conexiones se recomienda desconectar los dispositivos de la alimentación antes de manipularlos para no recibir una descarga o dañar el circuito de control.
- Antes de realizar cualquier tipo de conexión a un motor de corriente alterna verificar las características de su placa de datos como: voltaje de trabajo, potencia del motor y corriente de arranque
- Alimentar la placa de Arduino con una fuente que suministre un voltaje de 5V DC y verificar que los pines de entrada y salida estén correctamente conectados a la placa
- Ubicar la máquina en un lugar amplio y adecuado para que no exista inconvenientes en su manipulación y funcione de manera correcta y eficaz.

### **5 Bibliografía**

<span id="page-50-0"></span>areatecnologia. (2012). *areatecnología.* Recuperado el 08 de diciembre de 2020, de https://www.areatecnología.com/electricidad/contactor.html#:~:text=El%20contactor% 20es%20un%20aparato,relacionados%20con%20instalaciones%20de%20motores.

bolanosdj. (2020). *CaracterísticasArduino.* Recuperado el 2 de diciembre de 2020 Obtenido de CaracterísticasArduino: http://www.bolanosdj.com.ar/MOVIL/ARDUINO2/CaracterísticasArduino.pdf

- Cantillo, J. (2019). *Lenguaje de contactos*. Recuperado el 20 de Enero de 2021, de FORMACIÓN PARA LA INDUSTRIA 4.0: https://siemenslogo.com/que-son-fup-y-kop-en-siemens-logo/
- construyendo.com. (2017). *Cables eléctricos y sus características*. Recuperado el 20 de diciembre de 2020, Obtenido de https://construyendo.co/electricidad/cableeléctrico.php
- DatBot. (2017). Recuperado el 4 de diciembre de 2020, Obtenido de https://en.wikipedia.org/wiki/File:Proteus-8\_Portable\_Professional\_3.png
- EcuRed. (2019). *EcuRed*. Recuperado el 2 de enero de 2021, Obtenido de Arranque de motores eléctricos: https://www.ecured.cu/Arranque\_de\_motores\_el%C3%A9ctricos
- Egzon123. (2020). *Motor de corriente alterna*. Recuperado el 30 de noviembre de 2020, de https://es.wikipedia.org/wiki/Motor\_de\_corriente\_alterna#/media/Archivo:Acelektromotor-robuster-asynchronmotor.jpg
- electricas, m. (2017). *máquinas eléctricas.* Recuperado el 25 de diciembre de 2020, Obtenido de http://repositorio.pucp.edu.pe/index/bitstream/handle/123456789/28690/maquinas\_e lectricas\_cap10.pdf?sequence=23&isAllowed=y#:~:text=Existen%20los%20siguientes%2 0tipos%20de,con%20condensador%20de%20dos%20valores.
- electricasas. (2020). *electricasas mantenimiento y reparacion de tu hogar*. Recuperado el 30 de diciembre de 2020, Obtenido de https://www.electricasas.com/contactores/
- FERNÁNDEZ, Y. (2020). *xakata*. Recuperado el 15 de enero de 2021, Obtenido de Qué es Arduino, cómo funciona y qué puedes hacer con uno: https://www.xataka.com/basics/que-arduino-como-funciona-que-puedes-haceruno#:~:text=Arduino%20es%20una%20plataforma%20de,para%20los%20creadores%20 y%20desarrolladores.&text=Para%20poder%20entender%20este%20concepto,libre%20 y%20el%20software%20libre.
- GUERRA, A. (marzo de 2009). *mercadotecnia*. Recuperado el 20 de enero de 2021,Obtenido de CONTROL DE VELOCIDAD DE MOTORES DE CORRIENTE ALTERNA: hhttp://mecanotecnia.blogspot.com/2009/03/control-de-velocidad-de-motores-de.html
- Guerrero, Y. M. (2010). *Comunicaciones Industriales.* Recuperado el 27 de enero de 2021, Barcelona - España: Marcombo S.A.
- Gutiérrez, L. (2017). *Automatización en la agricultura*. Recuperado el 30 de enero de 2021, Obtenido de https://www.casasauza.com/procesos-tequila-sauza/automatizacionagricultura
- Heredero, C. (2004). *Informática y comunicaciones en la empresa.* Recuperado el 24 de enero de 2021, Madrid: ESIC.
- hubor. (2015). *¿Qué es proteus?*. Recuperado el 10 de febrero de 2021,Obtenido de https://www.hubor-proteus.com/proteus-pcb/proteus-pcb/2-proteus.html
- Marquez, R. (2021). *Windtux* . Recuperado el 12 de febrero de 2021, Obtenido de Windtux : https://windtux.com/cade-simu-programa-esquema-electrico/
- Pérez, J. (2012). *Lenguaje de programación*. Recuperado el 14 de febrero de 2021, de Definición: https://definicion.de/lenguaje-de-programacion/
- proyecto arduino. (2016). *proyecto arduino*. Recuperado el 25 de enero 2021
- S&P. (jun de 2020). *¿Qué es y para qué sirve un variador de frecuencia?* Recuperado el 10 de enero de 2021, de https://www.solerpalau.com/es-es/blog/variador-de-frecuencia/
- sinelec. (2018). *grupo sinelec*. Recuperado el 14 de febrero de 2021, Obtenido de https://gruposinelec.com/automatismos-electricos-todo-lo-que-necesitas-saber/
- software\_para\_todo. (2020). *Proteus Software: Introducción y Explicación*. Recuperado el 10 de febrero de 2021, Obtenido de https://softwareparatodo.com/proteus-software/
- Tinoco, D. (2017). *Señales Eléctricas*. Recuperado el 17 de febrero de 2021, de https://cienciaexplicada.com/seales-elctricas.html
- Turriza, J. (2021). *course hero.* Recuperado el 22 de diciembre de 2020, de https://www.coursehero.com/file/51356034/383535428-Unidad-5-Motores-de-Corriente-

Alternadocx/#:~:text=Un%20generador%20el%C3%A9ctrico%2C%20por%20otra,%C3%B Altimo%20m%C3%A1s%20correctamente%20llamado%20alternador.

- unicorm. (2015). *Dimmer / Control de velocidad de motor AC con triac*. Recuperado el 18 de febrero de 2021, Recuperado el 06 de enero de 2020, de https://unicrom.com/dimmercontrol-de-velocidad-motor-ac-con-triac/
- xakata. (2018). Recuperado el 22 de diciembre de 2020, de https://www.xataka.com/basics/que-arduino-como-funciona-que-puedes-haceruno#:~:text=El%20Arduino%20es%20una%20placa,en%20el%20entorno%20Arduino%2 0IDE.
- Zurawski, R. (2018). *The Industrial Information Technology Handbook.* Recuperado el 28 de febrero de 2021, Washington DC: CRC PRESS.

# <span id="page-52-0"></span>**Anexos**